# **Smart Data**

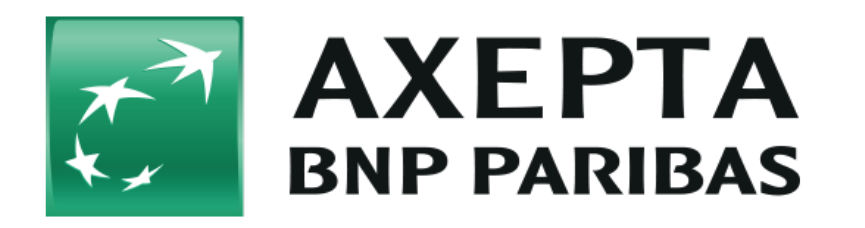

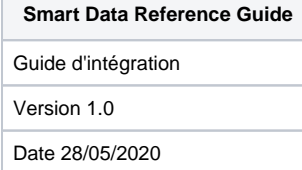

#### **Table des matières**

- [À propos de ce guide](#page-0-0)
- [Public cible](#page-0-1)
- [Formats des données](#page-0-2)
- [Définitions](#page-1-0)
- [Présentation du produit](#page-1-1)
	- [Filtrage des rapports](#page-1-2)
	- [Planification des rapports](#page-1-3)
	- [Format de fichiers](#page-2-0)
	- <sup>o</sup> [Sécurité](#page-2-1)
	- <sup>o</sup> [Noms de fichier](#page-2-2)
- [Enregistrements de données et description des champs](#page-2-3)

#### **Historique des versions**

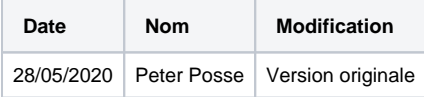

# <span id="page-0-0"></span>**À propos de ce guide**

Ce guide sert de référence pour le format et le contenu des rapports générés et fournis via le produit BNP Smart Data.

## <span id="page-0-1"></span>**Public cible**

Ce document est destiné au personnel technique qui récupérera et analysera les rapports générés par le système BNP Smart Data.

### <span id="page-0-2"></span>**Formats des données**

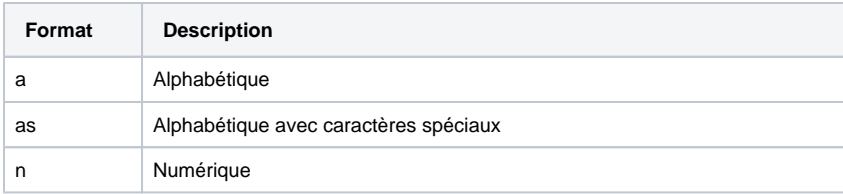

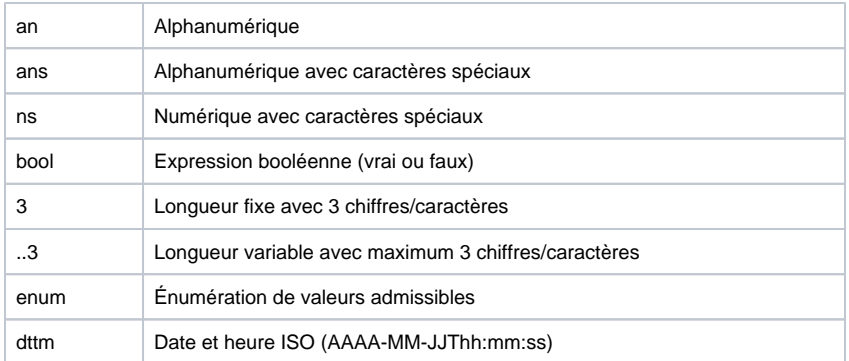

## <span id="page-1-0"></span>**Définitions**

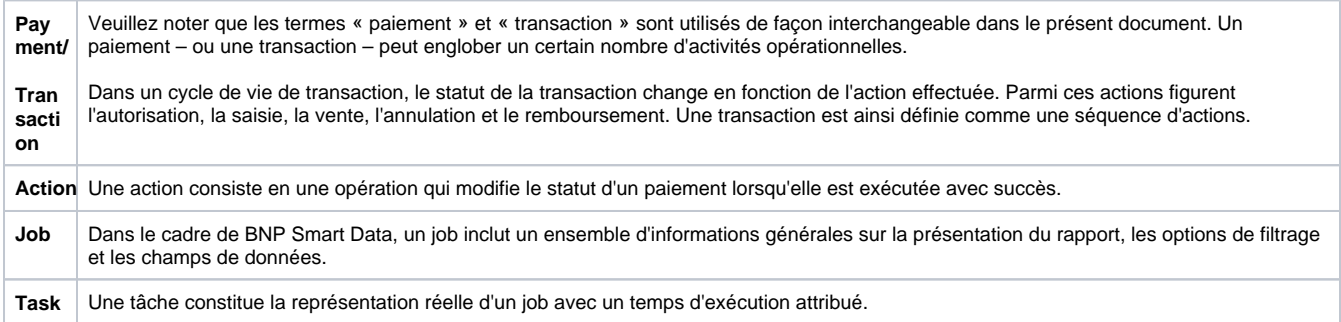

## <span id="page-1-1"></span>**Présentation du produit**

BNP Smart Data est un service automatisé conçu pour créer un ou plusieurs rapport(s) prédéfini(s) mis à disposition dans le compte FTP d'un commerçant ou via le Backoffice à des fins de récupération. Ce service permet aux commerçants de programmer des rapports périodiques en fonction de leurs besoins individuels.

Les rapports Smart Data sont fournis sous forme de fichiers texte délimités (CSV) avec un ensemble standard de champs de données par défaut. Les commerçants ont néanmoins la possibilité de personnaliser leurs rapports en sélectionnant les champs de l'ensemble standard qu'ils souhaitent inclure. Les enregistrements peuvent englober des données relatives à des transactions effectuées entre un jour et maximum un an avant la date du rapport. À noter que les données en temps réel ne sont pas prises en charge par ce produit.

Pour toute configuration individuelle, veuillez contacter le service d'assistance BNP.

### <span id="page-1-2"></span>Filtrage des rapports

Les options de filtrage suivantes sont disponibles :

- MerchantID
- Société
- Devise
- Mode de paiement
- Statut du paiement
- Marque de la carte
- Action
- Uniquement les transactions réussies
- Uniquement les transactions non réussies
- Uniquement les transactions avec code(s) spécifique(s)
- Uniquement les transactions sans code(s) spécifique(s)

Veuillez noter que toutes les options de filtrage sont susceptibles de contenir plusieurs valeurs.

#### <span id="page-1-3"></span>Planification des rapports

Les rapports Smart Data peuvent être configurés selon les options suivantes :

Rapport unique

Période donnée entre deux dates

#### Rapports périodiques

- Tous les jours
- Toutes les semaines (jour de livraison en semaine à la seule discrétion du commerçant)
- $\bullet$  Tous les mois (le 1<sup>er</sup>, le 2, le 3, ... du mois)

### <span id="page-2-0"></span>Format de fichiers

Les rapports BNP Smart Data sont créés dans des fichiers CSV sous forme de texte brut. Les virgules, les tabulations et les deux points sont des séparateurs pris en charge pour séparer des valeurs (pour toute configuration individuelle, veuillez contacter le service d'assistance BNP). Sauf indication contraire, les deux points sont utilisés comme séparateur par défaut.

Chaque fichier contiendra une première ligne d'en-tête et zéro ou plusieurs ligne(s) de données. Une ligne d'en-tête sera constituée d'une liste séparée des différents noms de champs, tels que définis dans le présent document, dans la commande spécifiée. Les noms des champs de la ligne d'en-tête sont actuellement disponibles en anglais et en allemand. Les lignes de données consistent en une liste séparée des valeurs des champs de données qui contiennent des caractères codés en UTF-8.

#### <span id="page-2-1"></span>Sécurité

Pour des raisons de sécurité, tous les fichiers sont chiffrés (PGP) et transférés via SFTP ou disponibles dans le Back-Office.

Les fichiers seront automatiquement supprimés du serveur sFTP Axepta après 14 jours. G)

Le fichier de réconciliation est généré uniquement lorsque des transactions sont effectuées.

### <span id="page-2-2"></span>Noms de fichier

Les noms de fichiers sont attribués selon la convention suivante : BNPSmartData\_[JobID]\_[TaskID]\_[AAAAMMJJ\_hhmmss].CSV.pgp

Les différents éléments du nom sont décrits dans le tableau ci-dessous.

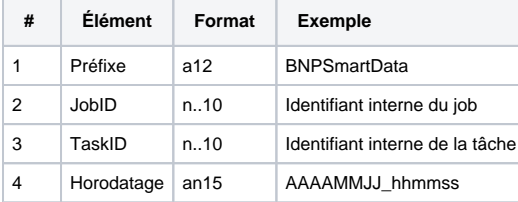

Exemple de nom de fichier valide : BNPSmartData\_12\_789\_20160320\_023609.CSV.pgp

### <span id="page-2-3"></span>**Enregistrements de données et description des champs**

Chaque enregistrement représente une opération/action effectuée sur un paiement. En règle générale, un paiement se compose de plusieurs enregistrements d'opérations. Les champs de données disponibles sont répertoriés dans le tableau ci-dessous. Les champs de données individuels peuvent être omis sur demande.

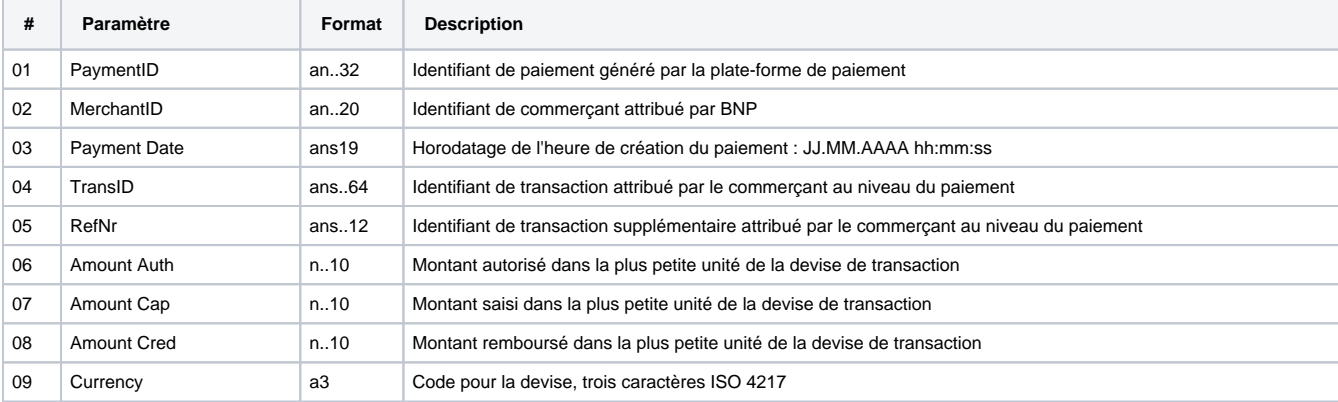

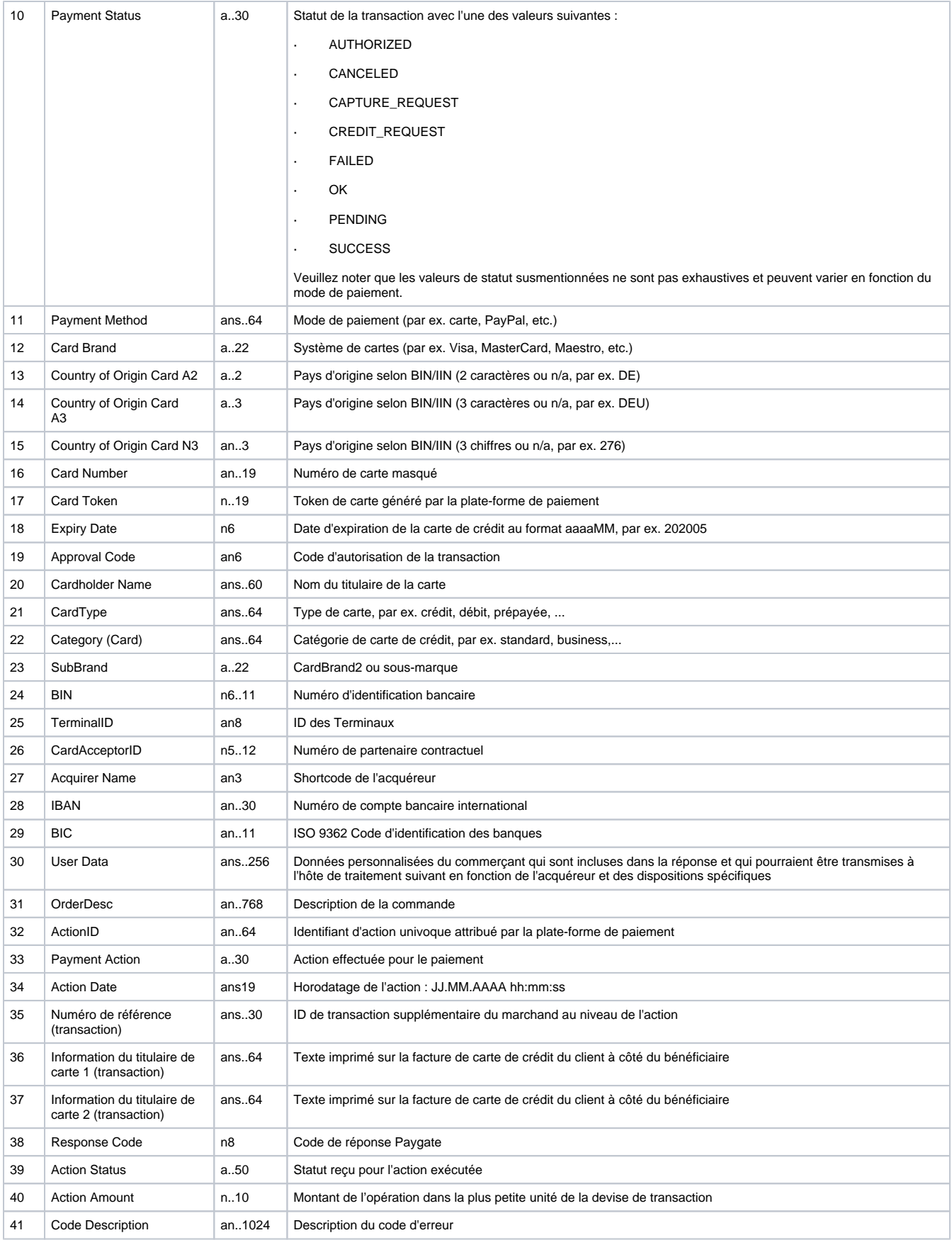